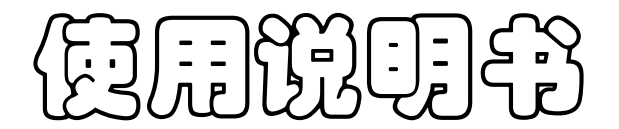

# OPERATION MANUAL

# JK2515B 型 多路电阻扫描测试仪

Vear1.0

地址:江苏省常州市天宁区青洋北路 1 号新动力创业中心 22 栋 C3 电话:0519-85563477 85565067 853969285 Tel:0519-85563477 85565067 853969285 传真: 0519-85565067 Fal:0519-85565067 主页地址: [www.jaldz.com](http://www.jaldz.com/) Http[:www.jaldz.com](http://www.jaldz.com/) 电子邮件: [mailjk17@126.com](mailto:mailjk17@126.com) Email:mailjk17@126.com

 $\overline{a}$ 

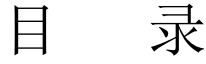

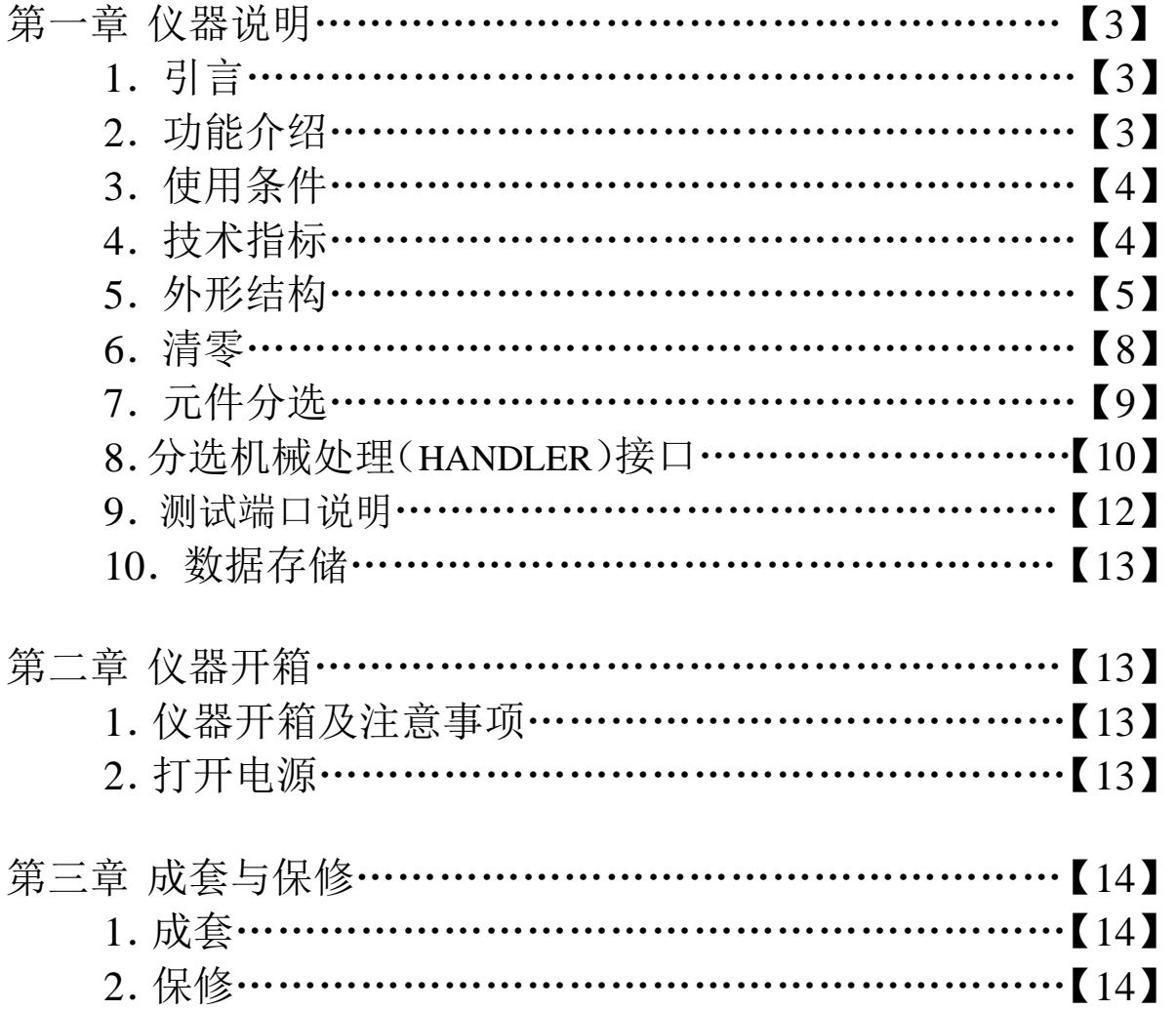

警告

本仪器不允许对带电测试件进行测试。

# 第一章 仪器说明

# 一、引言

JK2515B 多路电阻测试仪(8-24 路)采用 240\*128 的点阵液晶屏 显示。仪器测量范围 100uΩ~1.9999MΩ; 单路五档分选; 扫描上下限 判断;测试低电阻时,仪器产生高精度恒流经被测件进行四端点测量, 有效地扣除了引线误差,适合用户作高精度测量。

# 二、功能介绍

1. 显示屏说明:

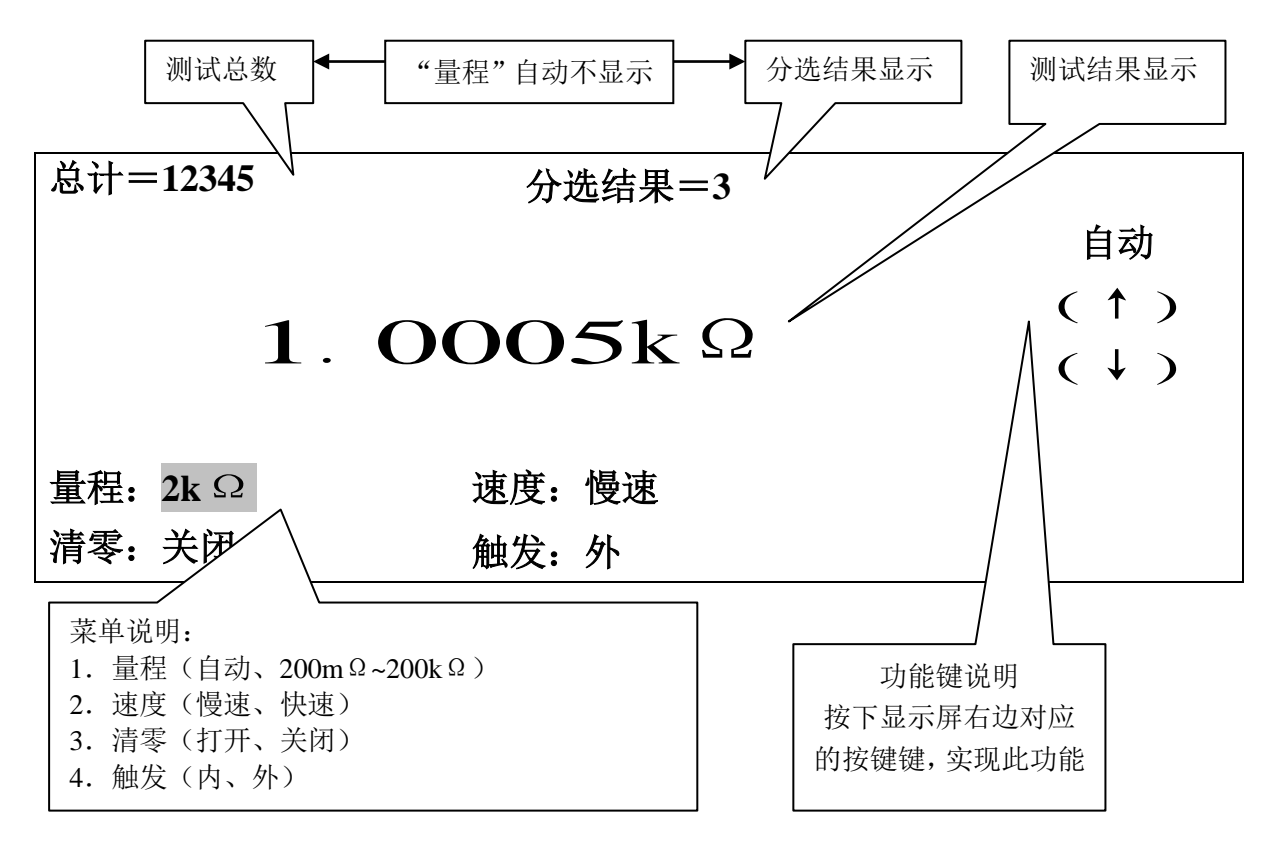

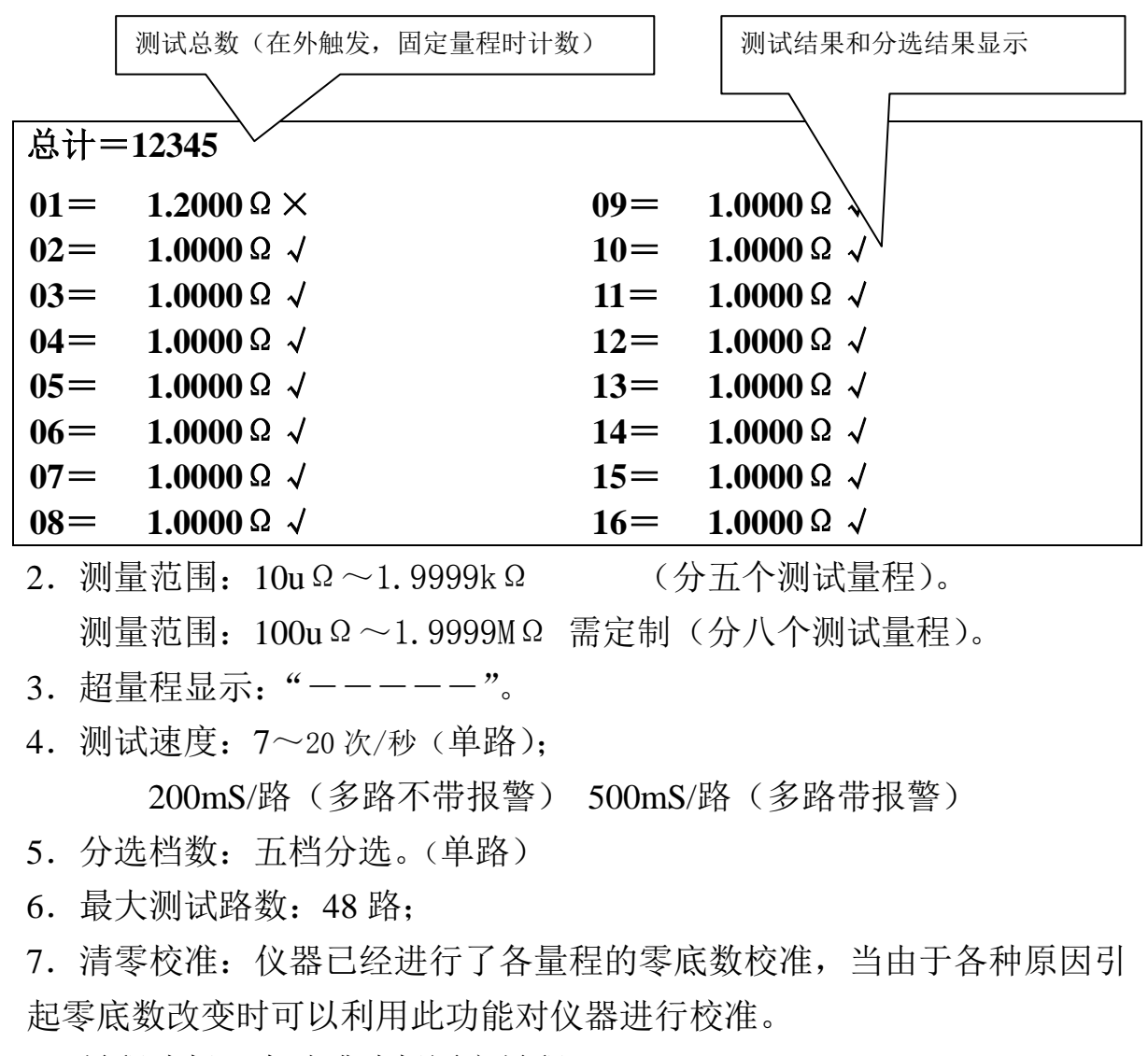

.量程选择:自动或选择固定量程。

.数据输出(RS232 接口)

报警讯响: 合格、不合格、关。

## 三、使用条件

.电源:电源电压:AC 220V±10%

电源频率:50Hz±5%

.环境温度、湿度:

温度:20~26℃、湿度≤75RH 时,满足测量准确度要求; 温度:10~35℃、湿度≤85RH 时,仪器可以操作、测量。

- .体积:350×130×360mm(宽×高×深)
- .重量:约 5.5kg

# 四、技术指标

1. A 型: 单路测试, 量程、测试电流、慢速下精度及分辨率 见下表:

| 序<br>号         | 量程            | 测量范围                                              | 分辨率           | 电流                | 开路<br>电压    | 精度               |
|----------------|---------------|---------------------------------------------------|---------------|-------------------|-------------|------------------|
| 1              | 2M            | $100 \Omega \sim 1.9999 M \Omega$                 | $100\,\Omega$ | $\langle$ 1uA     |             | $\pm 0.2% + 3$ 字 |
| 2              | $200k\Omega$  | $10 \Omega \sim 199.99k \Omega$                   | $10\,\Omega$  | 10 <sub>u</sub> A |             | $\pm 0.1% + 3$ 字 |
| 3              | $20k\Omega$   | $1 \Omega \sim 19.999k \Omega$                    | $1 \Omega$    | 100uA             |             |                  |
| $\overline{4}$ | $2k\Omega$    | $100 \text{m} \Omega \sim 1.9999 \text{k} \Omega$ | $100m \Omega$ | 100uA             |             |                  |
| 5              | $200 \Omega$  | $10 \text{m} \Omega \sim 199.99 \Omega$           | $10m \Omega$  | 1mA               |             | $\pm 0.1% + 2$ 字 |
| 6              | $20 \Omega$   | $1 \text{ m } \Omega \sim 19.999 \Omega$          | $1m\Omega$    | 10mA              |             |                  |
| 7              | $2\Omega$     | $100u \Omega \sim 1.9999 \Omega$                  | $100u\Omega$  | 100mA             | $\leq 1.0V$ |                  |
| 8              | $200m \Omega$ | $10u \Omega \sim 199.99m \Omega$                  | $10u\Omega$   | 100mA             |             | $\pm 0.1% + 3$ 字 |

计量精度以仪器前面板测试端测试数据为准。(后端测试因测试方法和夹 具不同会造成误差)

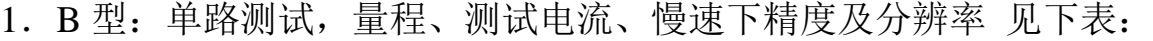

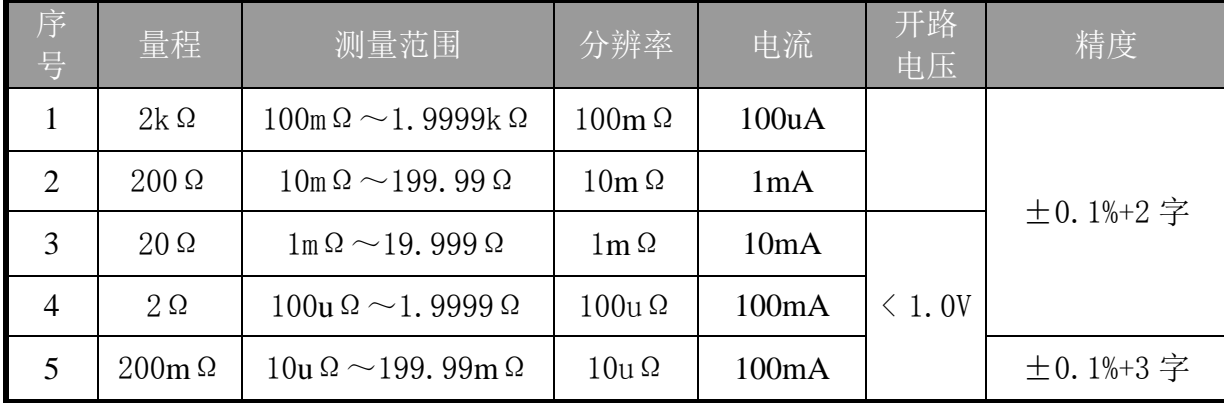

计量精度以仪器前面板测试端测试数据为准。(后端测试因测试方法和夹 具不同会造成误差)

# 3.测试速度:

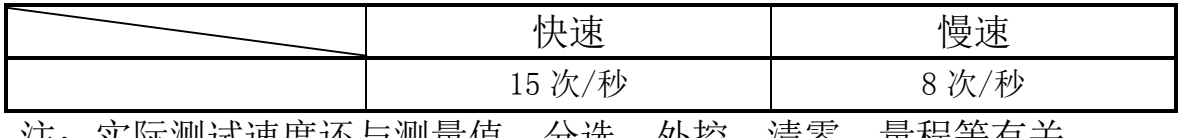

汪: 实际测试速度还与测量值、分选、外控、清零、重程等有天。

- 4.测量端方式:五端 分别为:HD、HS、LS、LD、GND
- 五、外形结构
	- 1.仪器前面板说明 仪器前面板示意图见下图:

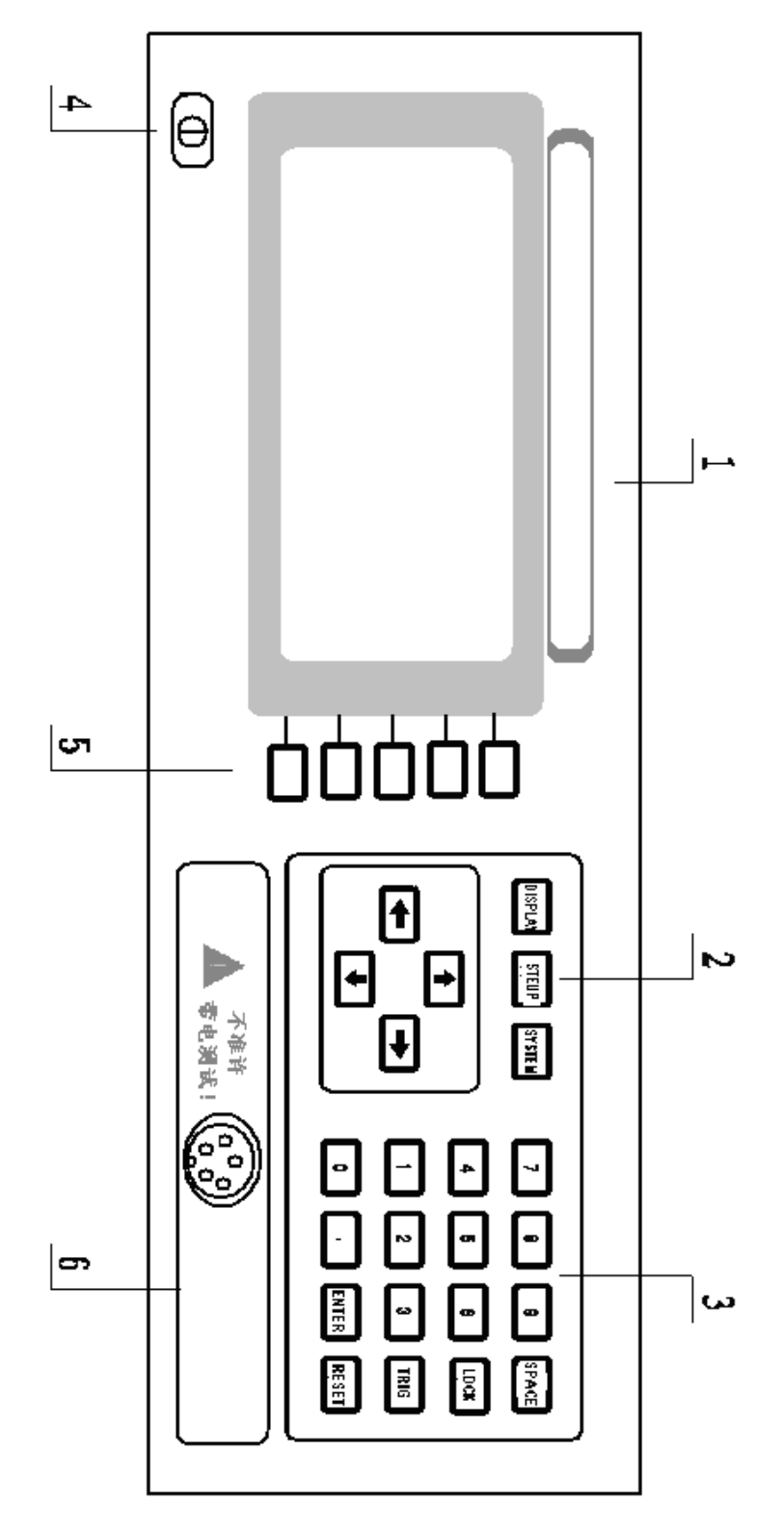

第 6 页 共 18页

仪器前面板说明如下:

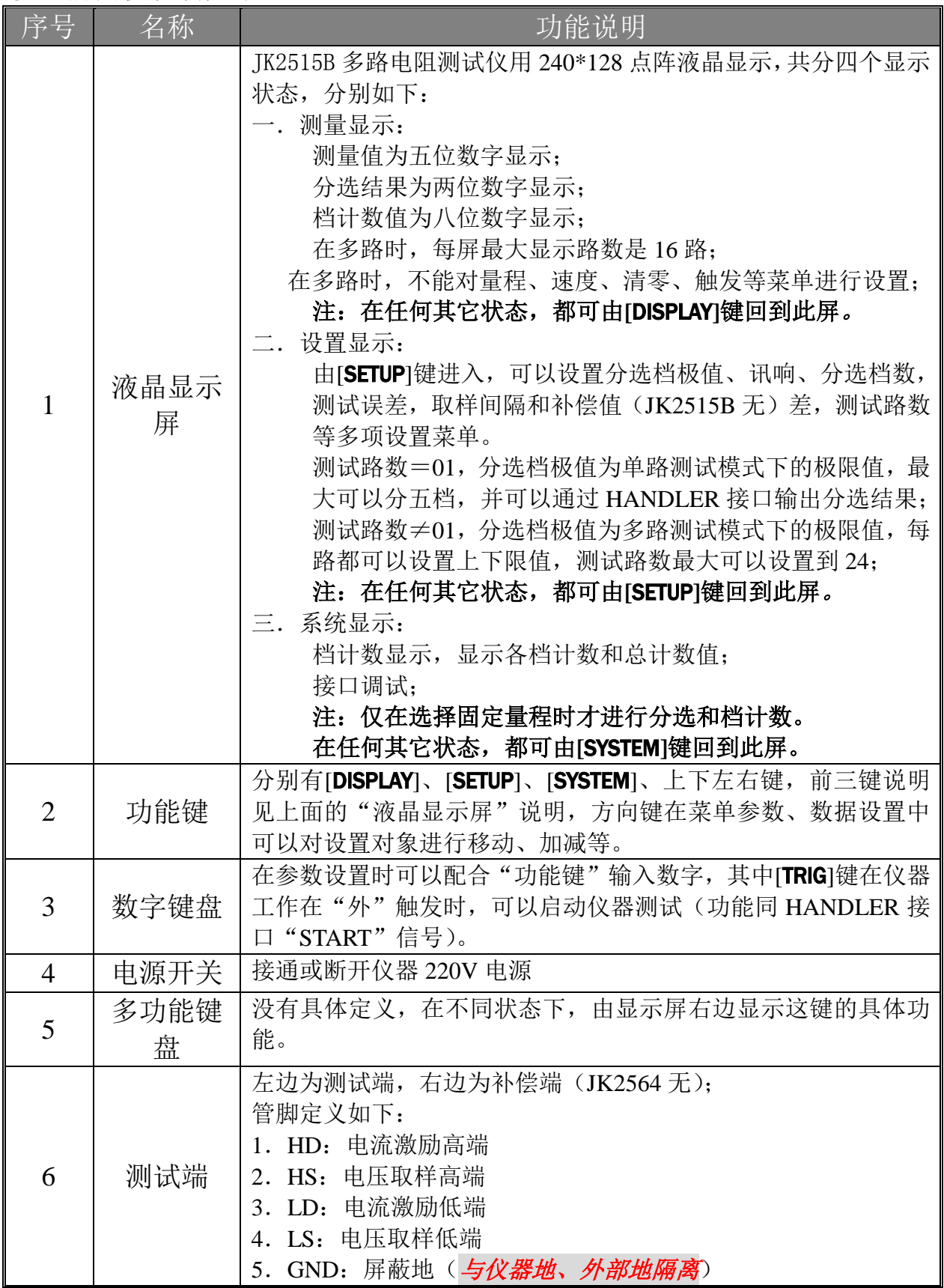

第 7 页 共 18页

- 2.仪器后面板说明
	- 仪器后面板示意图见下图:

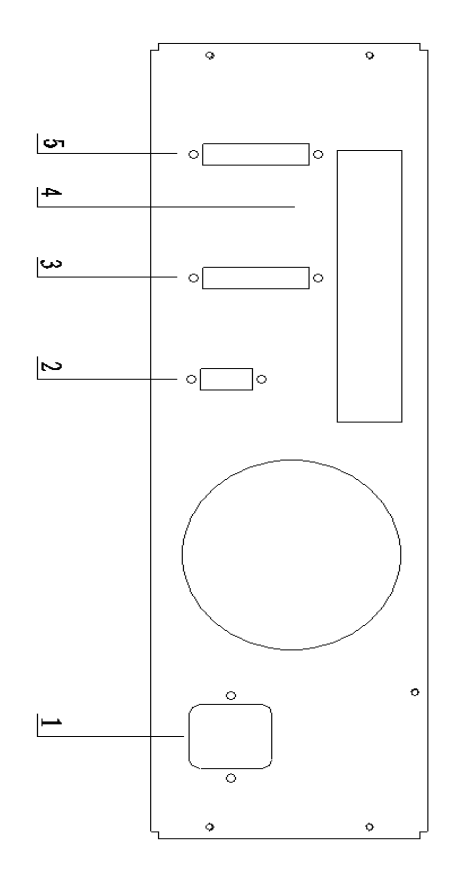

仪器后面板说明如下:

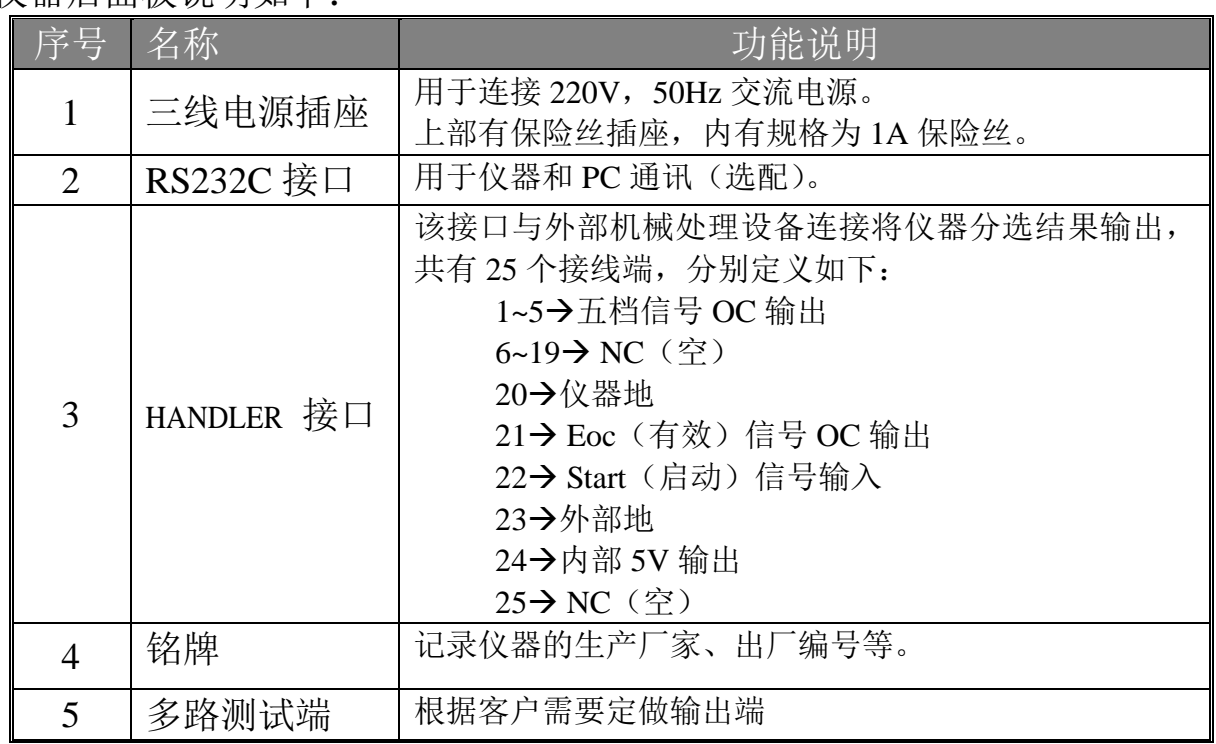

# 六、清零

为保证仪器的测量准确度,清除测量夹具或测量导线等电阻 对测量准确度的影响, 必须在测量时进行正确"清零"(特别对 测量小电阻时优为重要)。

仪器的各量程已经经过清零校准,当由于各种原因引起零底 数改变时可以利用"清零"功能对仪器进行清零校准,下面介绍 "清零"操作的详细过程。

为了减少温度及湿度对测量结果的影响,先开机预热 20 分 钟,插入五端测试夹具,将"量程"设置为"自动"(最小量程) 或测试量程,测试端如下图模式正确短路,测试夹具有线端必须 在同一侧(有线端为 HD 或 LD), 夹具应尽量靠近, 按[DISPLAY] 键, 使液晶屏工作在测试状态下, 通过方向键, 选择到"清零" 项,再通过多功能键,选择清零开或关,此时数值显示基本为"0"。

正确短路的关键为使测试 HD、HS 和 LD、LS 分别短路于被 测负载两个测试点上,如下图所示:

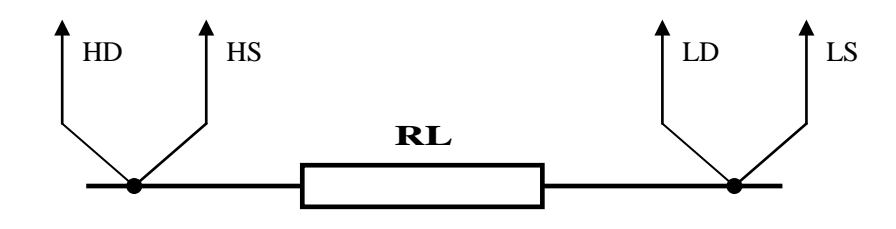

正确短路测试示意图

#### 七、元件分选

1. 分选介绍: IK2515B 多路电阻测试仪的分选共可分为五档, 其中 档一为下超,档五为上超。

分选前要设置档极值,量程选择在某一量程(量程自动不分选)。

#### 档极值按 从小到大输入。

当"触发"选择为"外"时,仪器工作在 单次 测试状态,此时 可以和 HANDLER 接口同步工作,当仪器从外部获得启动信号或按 [TRIG]键, 即可开始一次测试, 并将分选结果输出。HANDLER 接口将 在下一节介绍。

2.元件分选过程(单路) 分选前要设置档极值,量程选择在某一量程(量程自动不分选)。 设置时要注意设置准确的量程。

第 9 页 共 18页

1>.分选过程如下图所示:

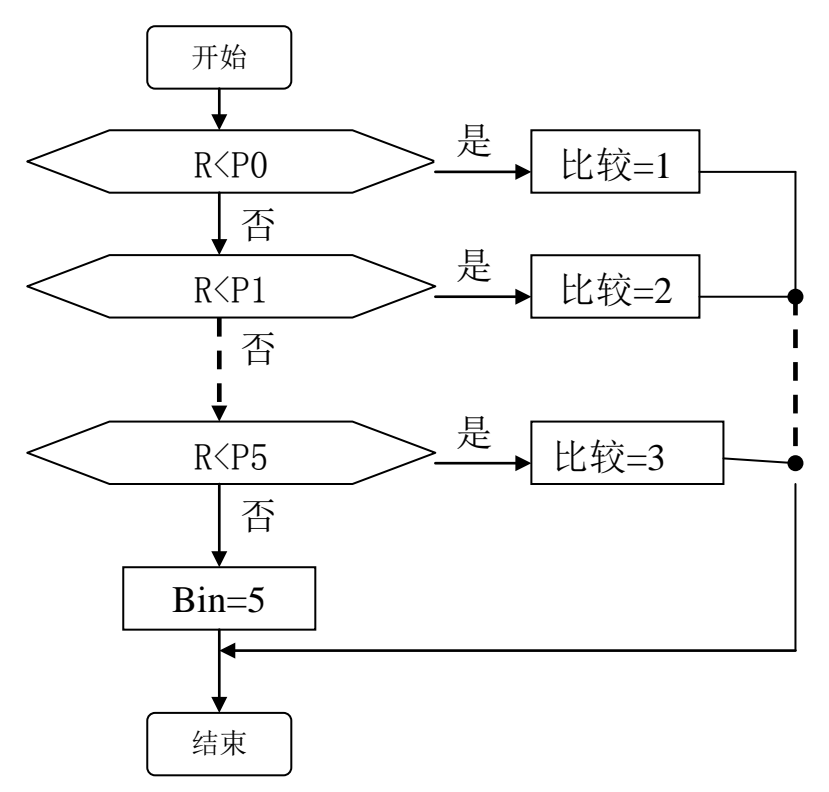

#### 分选判断流程示意图

注: R 为测量值, "比较"为分选结果, P0~P4 为档极值, 档极值 按 从小到大输入。

3.元件分选过程(多路)

分选前要设置档极值,量程选择在某一量程(量程自动不分选)。 设置时要注意设置准确的量程。

1>.分选过程如下图所示:

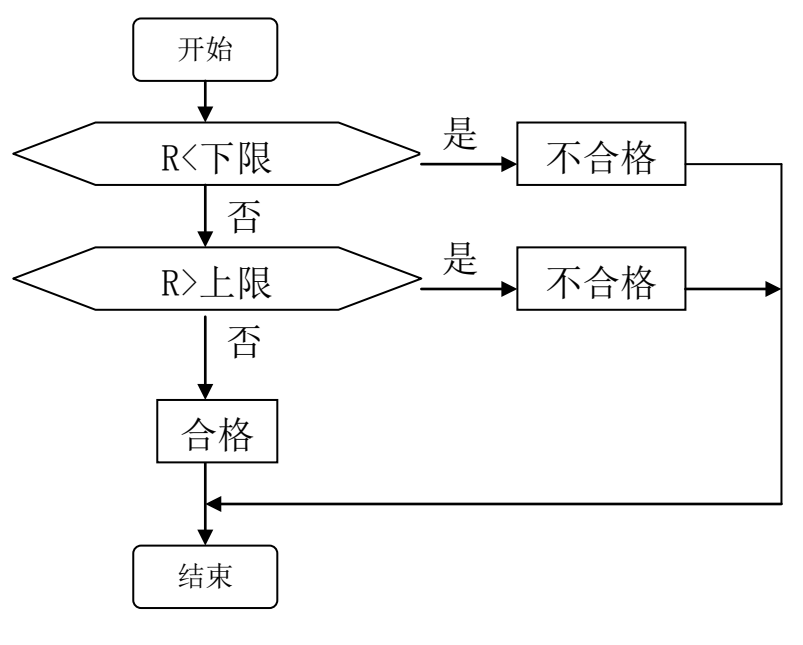

分选判断流程示意图

第 10 页 共 18页

注:R 为测量值,多路档极值输入是左小右大输入。 注:多路测试 HANDLER 接口不输出分选结果。

#### (下面操作针对 2017.8 版带 hadleR )

# 合格不合格判定:

不合格状态: A:显示负数 B 数据为零 C 超量程 D 开路 讯响状态选择: A 合格 不合格 关闭

#### 多路测试时量程选择:

在单路测试界面,将光标移至量程选项,按"单路"所对应的按键,显示 会变为"路数 01",此时按"↑""↓"所对应的按键,可选择第一路所 需要的量程,其它通道类似

## 多路时 PLC 信号输出:

3 为接地 1 为合格信号 2 位不合格信号 4 为外触发信号 当 4 和 3 短路触发时,仪器测试一次设置通道的数据, 当所有通道判定为合格时,1 和 3 短路 当所有通道判定为不合格时,2 和 3 短路

如果使用了 PLC 触发测试再使用面板 TRIG 按键测试,会造成 PLC 按键失 效,解决办法:是按一下 DISPLAY 按键,刷新一下屏幕即可。

第 11 页 共 18页

## 八、单路分选机械处理(**HANDLER**)接口

HANDLER 接口可以使 PTC、NTC 型电阻分选仪与一个元件的 机械设备同步工作。该接口接收一个外部的"START"(开始)信号 并将该信号送到仪器 CPU 以启动仪器测量, 仪器通过该接口输出分 选结果。

HANDLER 接口工作的条件是控制选择"外控制"。

1.HANDLER 接口引脚说明

HANDLER 接口使用 25 芯引脚的连接器,如下图所示:

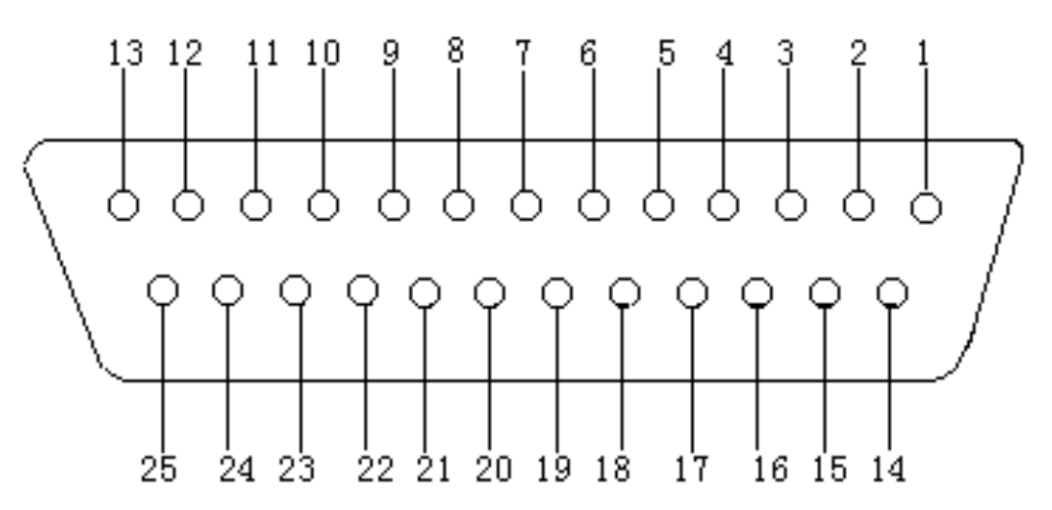

管脚列表:

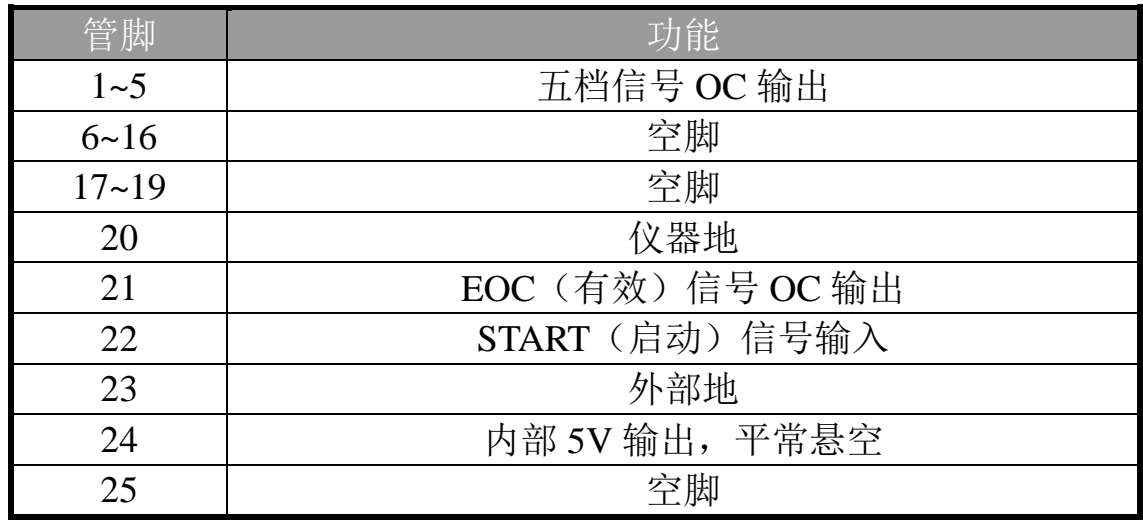

管脚说明:

1>.START(启动):输入,高有效,TTL 电平。该信号由

#### JK2515B 型多路电阻测试仪--使用说明书

外部提供给 HANDLER 的输入端, 维持时间应 > 2ms。 2>.EOC(有效):输出端为集电极开路门(OC 门),为低 时最大可吸收 30mA 的电流。此信号有效时,分选输出才有 效。

3>.Bin X(分选结果):输出端为集电极开路门(OC 门), 为低时最大可吸收 30mA 的电流。X 范围为 1~16。此信号 仅在 EOC 信号有效时有效。

#### 2.HANDLER 接口工作时序

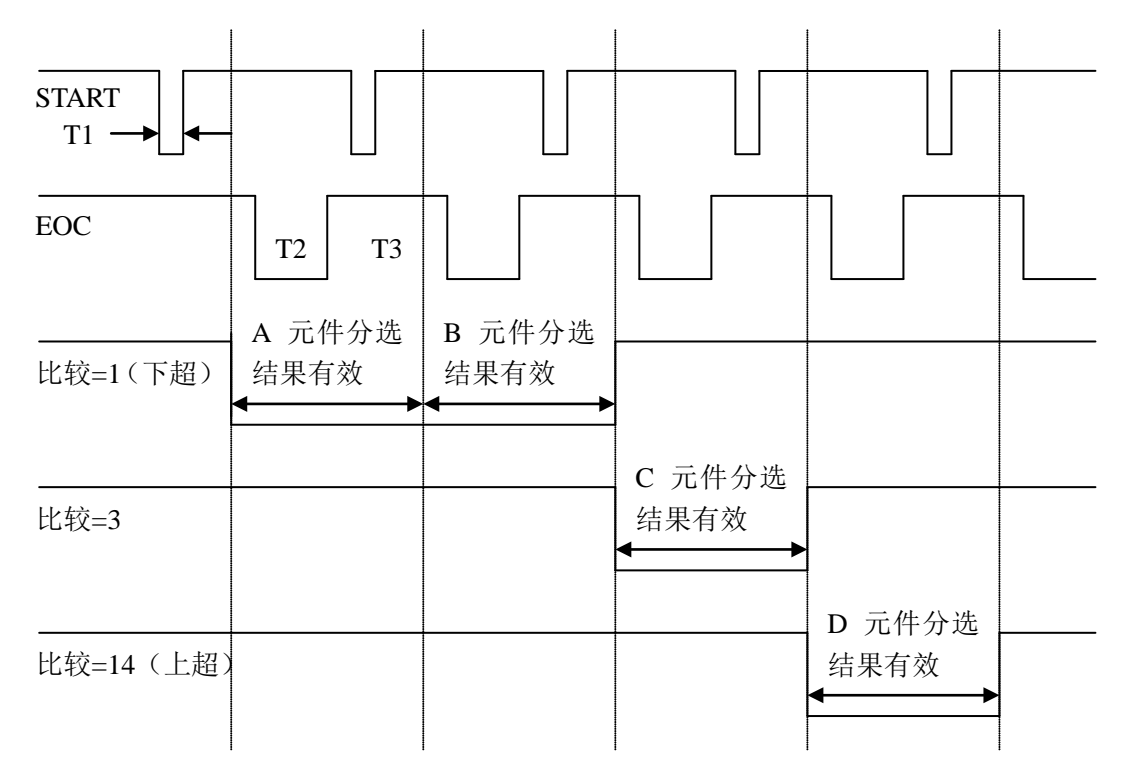

#### HANDLER 接口工作时序图

HANDLER 接口工作时序如上图所示,A、B、C、D 为第一、 二、三、四个被测量元件, A、B 元件分选为 比较=1 (下超); C 元件分选为 比较=3; D 元件分选为 比较=14 (上超)。

工作时序说明

T1:从 START 有效至 STAT 无效时间应 > 2ms。在 START 为高时启动仪器测量,在 T2 回高前应去掉,否则可能会错误地 启动另一次测量,若外部无 START 信号输入,按按〖触发〗键, 也可以作为启动信号。

T2:从 EOC 信号有效时间,T2 > 10ms。

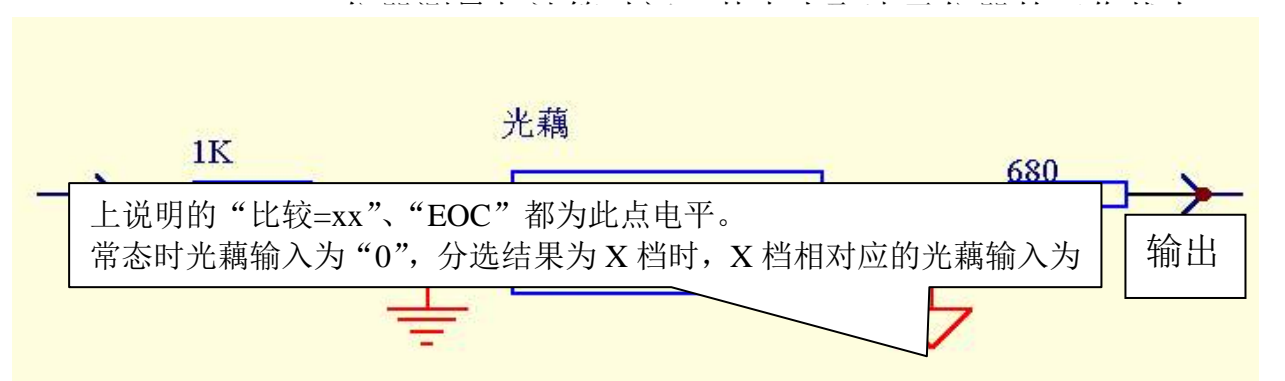

# 九、测试端口说明

测试端在仪器的后面板上,说明如下图所示:

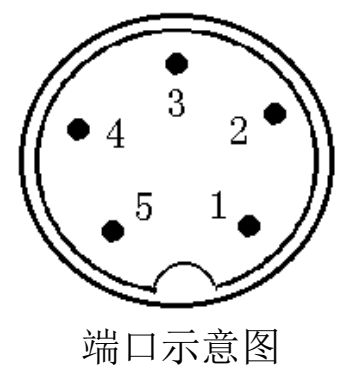

管脚列表:

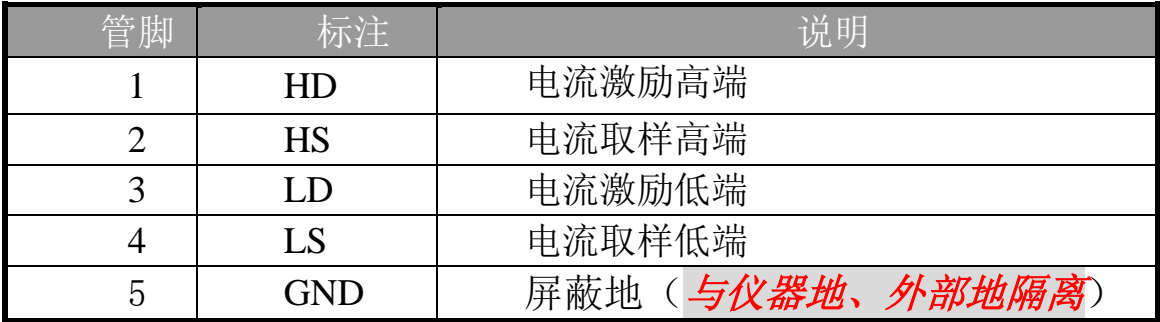

端口与负载连接示意图如下:

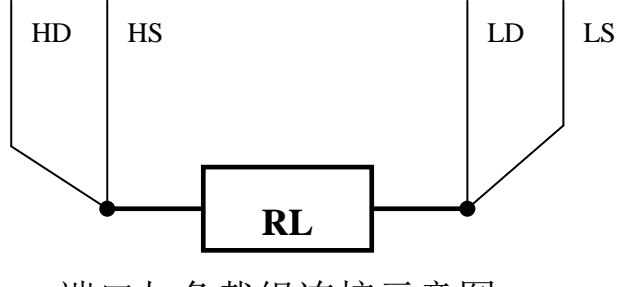

端口与负载组连接示意图

JK2515B 通讯指令

本系统采用 19.2K 波特率,系统中须安装 ACCESS 软件以便对记录数据讲行处理。

数据格式:下位机向上位机发送的数据以数据包的形式发送。

下位机共发送 34 个字节的数据,具体发送的数据格式如下:

数据开始: DB0: 0D7H 或 ODFH

DB0 的 D3 为 0 表示 A 区, D3 为 1 表示 B 区

数据包计数器:DB1-DB3:

DB1-DB3 作为数据包计数器, 表示共接收了多少数据包, 最大为 999999

数据 1: DB4-DB7: 数据 2: DB8-DB11:

数据 3: DB12-DB15: 数据 4: DB16-DB19:

数据 5: DB20-DB23: 数据 6: DB24-DB27:

数据 7: DB28-DB31: DB10-DB11

DB10-DB11 (BBH, BBH, )表示通道编号

DB32 表示设备号: 1 为设备 1, 2 为设备 2, 3 为设置 3, 4 为设备 4

数据结束:DB33:0EEH

数据举例:数据 1:1.2345kΩ

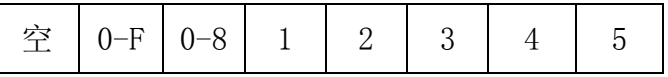

量程说明: 1-9档

9:20m Ω 8:200m Ω 7: 2.0000 Ω 6: 20.000 Ω 5: 200.00 Ω 4: 2.0000 k Ω 3: 20.000kΩ 2: 200.00 kΩ 1: 2.0000MΩ

单路档结果说明:  $0-F$  分别对应  $1-16$  档;

多路档结果说明:0-关,1-合格,2-上超; 3-下超

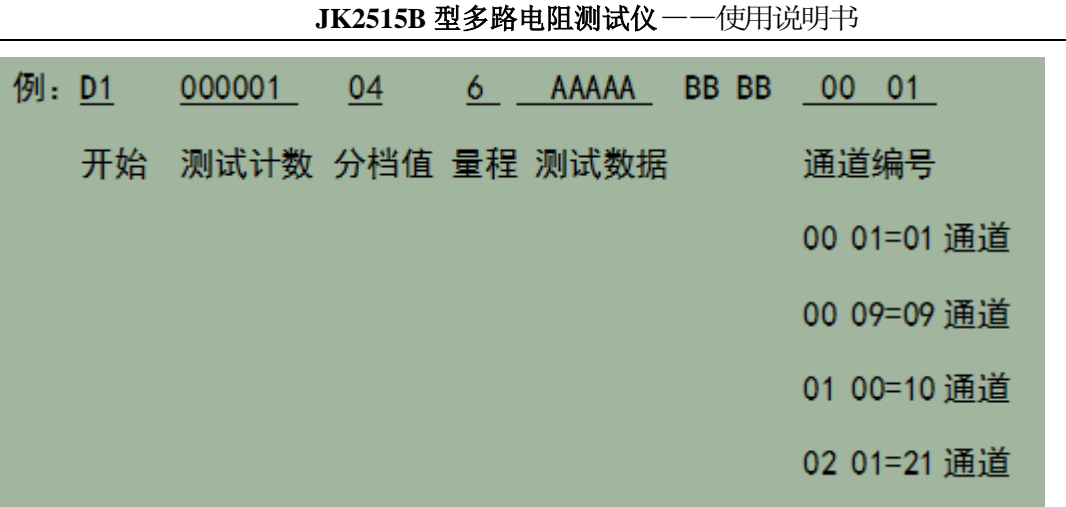

# 十、多路测试说明:

多路扫描测试时根据不同测试范围和测试精度切换板可以 采样如下图:

(测试范围 100u 欧姆~2k 欧姆,最大 24 路,继电器开关切换), (1)大电阻(200 欧姆~2K 欧姆):单开关切换,测试精度一般可以 达到 1 欧姆左右;

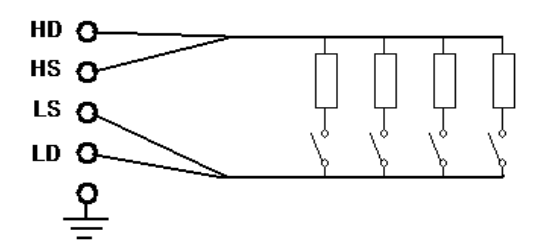

(2)小电阻(2 欧姆~200 欧姆):双开关切换,测试精度一般可 以达到 0.2 欧姆左右;

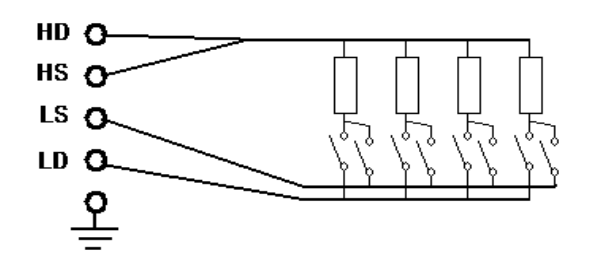

(3)微电阻(100u 欧姆~2 欧姆):四开关切换,测试精度一 般可以达到 0.001 欧姆左右;

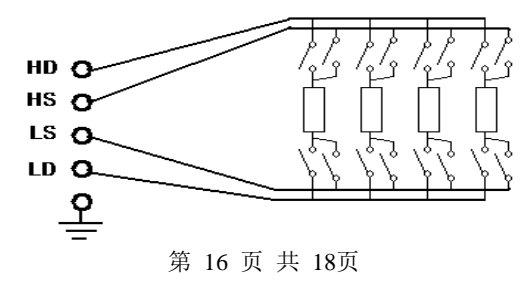

#### 十一、数据存储

JK2515B 多路电阻测试仪内部有非易失性 RAM, 可将一些 设定数据存储,永久使用而不会丢失,保护数据有以下几种:

- 1. 设置量程、测试速度、清零、触发方式;
- 2. 档极值数据、取样间隔、补偿设置;
- 3. 讯响方式;
- 4. 测试误差;
- 5. 测试路数;

 上述 1~6 项数据一旦存入仪器将不会由于电源的开、关而改 变,并可永久保存,避免了采用电池保护时易于丢失的缺陷。

# 二章仪器开箱

#### 一、仪器开箱及注意事项

1.仪器开箱后按照仪器的装箱单,检查是否相符。

2.对仪器进行操作前,应详细阅读说明书有关注意事项,或在对仪 器熟悉的人员指导下进行操作。

3.电源

本仪器应使用 220V±10%/50Hz±5%的电源进行操作,在接上电 源之前,应仔细检查是否使用了合适的电源及电源接线是否正常。零 线 N、相线 L 和地线 E 应正确连接, 如下图所示:

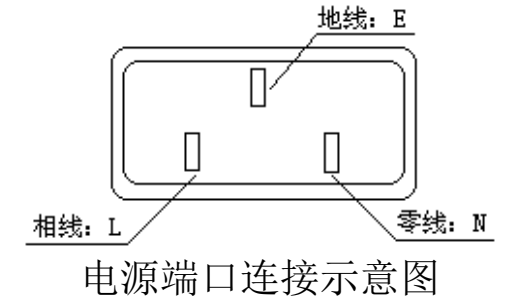

地线 E 应有可靠正确的接地,否则仪器表面会有麻电现象,甚至 会产生触电危及生命安全,此点切记!

电源插座不能与大功率电气设备共用一个插座,以免干扰仪器工 作或电冲击损坏仪器。

4.仪器应在技术指标规定的环境中使用,仪器特别在连接测试元件 的测试端应远离强电磁场,以免对测量结果产生影响。

#### JK2515B 型多路电阻测试仪--使用说明书

5. 在排除故障时,需打开仪器外壳时,应关掉电源开关并拨下电源 插头,但严禁更换内部任何芯片。

6.仪器打开电源后,预热时间为 30 分钟,然后测量。

# 第三章成套与保修

## 一、成套

仪器出厂时应具备以下几项内容:

1、JK2515B 多路电阻测试仪 1 台 2、测试夹具 1 副 3、三相电源线 1 根 4、2A 保险丝 不可能的 2只(已经装入仪器) 5、使用说明书 1 份 6、保修卡和合格证 1 份

用户收到仪器后,开箱检查应核对上述内容,若发生遗缺请立即 与经营部门联系。

### 二、保修

保修期:使用单位购买的仪器,从发运日期起计算,保修期一年。 保修应出具该仪器保修卡。保修期内,由于使用者操作不当而损坏仪 器者,维修费用由用户承担。